## **[Jakie dane znajdują się w](https://pomoc.comarch.pl/ppk/pl/dokumentacja/jakie-dane-znajduja-sie-w-sekcji-przelewy-do-wykonania/) [sekcji Przelewy do wykonania?](https://pomoc.comarch.pl/ppk/pl/dokumentacja/jakie-dane-znajduja-sie-w-sekcji-przelewy-do-wykonania/)**

Sekcja **Przelewy do wykonania** dostępna na ekranie startowym aplikacji Comarch PPK zawiera dane o przelewach składek, które zostały przesłane do wybranej instytucji finansowej za pośrednictwem aplikacji. Jeśli składki nie zostały jeszcze przesłane do instytucji, na kafelku widnieje informacja:

Przelewy do wykonania

Aby widzieć przelewy do wykonania prześlij składki do Twoje TFI.

Jeśli w aplikacji naliczono składki i przesłano je do instytucji finansowej, na kafelku widnieje informacja ile przelewów w tym miesiącu należy utworzyć. Ilość przelewów do wykonania związana jest z ilością poszczególnych wysyłek składek do instytucji, tj. jednorazowe wysłanie składek z poziomu listy miesięcy składkowych powiązane będzie z jednym przelewem do wykonania, a wysłanie składek w dwóch turach (dwie osobne wysyłki składek z tego samego miesiąca) – z dwoma przelewami do wykonania.

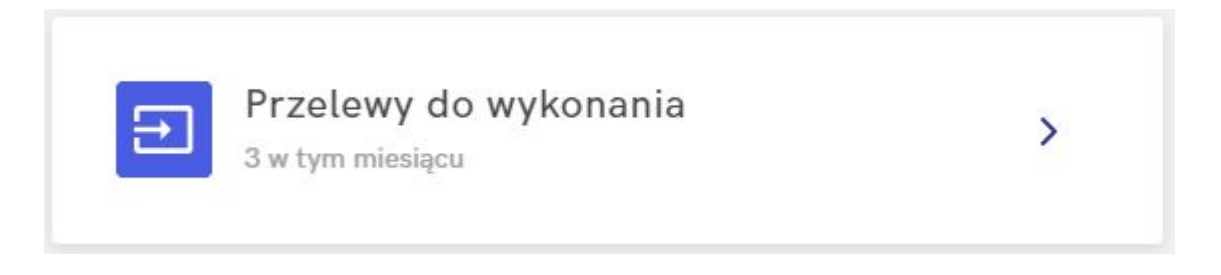

Po wejściu do sekcji **Przelewy do wykonania** Użytkownik może zobaczyć listę składek przesłanych do instytucji. Lista przelewów do wykonania zawiera następujące dane:

- datę utworzenia pliku ze składkami,
- informację, którego miesiąca dotyczą składki,
- typ składek tj. informacja, których pracowników dotyczy dany przelew,
- kwotę.

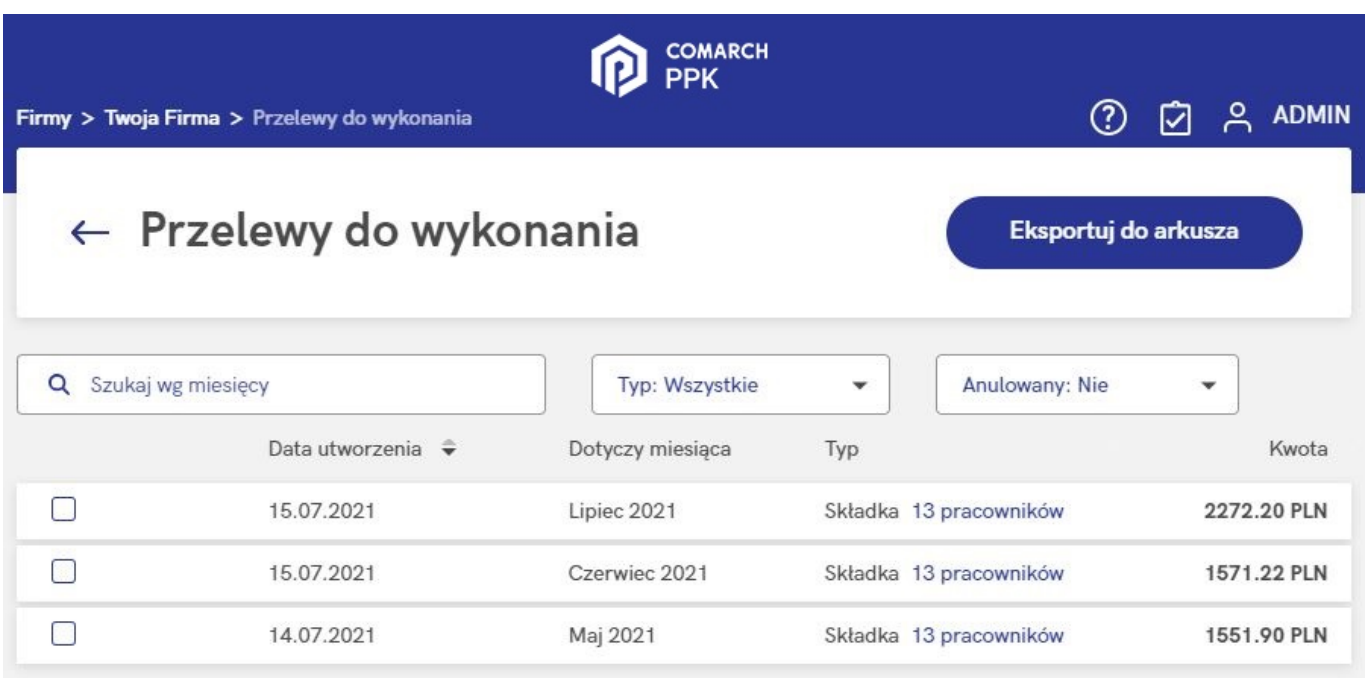

Informacje o przelewach do wykonania można wyeksportować do arkusza Excel za pomocą opcji **Eksportuj do arkusza**. Do arkusza przeniesione będą dane takie jak *data utworzenia pliku ze składkami, tytuł przelewu, informacja, którego miesiąca dotyczą wyeksportowane składki, typ operacji, kwota* oraz *informacje dotyczące ewentualnego anulowania przelewu, w tym data anulowania i operator wykonujący anulowanie*.

Jeśli składki wysłano dla kilku uczestników PPK za jednym razem (np. zaznaczając pracowników grupami lub wysyłając składki dla wszystkich z poziomu listy miesięcy składkowych), na oknie **Przelewy do wykonania** podpowie się informacja:

*Składka 2 pracowników*

Po kliknięciu w ilość pracowników Użytkownik otrzyma listę uczestników PPK (Nazwisko i imię, PESEL, kwota), których składki ujęte są w tym konkretnym przelewie do wykonania.

## Pracownicy, których dotyczy przelew

Q Szukaj według nazwiska, imienia lub numeru PESEL Nazwisko i imie <sup>+</sup> PESEL Kwota Babińska Joanna 61122002181 270.00 PLN **Bak Dorota** 74051008928 228.00 PLN Zamknij

## Wskazówka

W przypadku wymiany automatycznej z **Towarzystwem Funduszy Inwestycyjnych Allianz Polska S.A. (fundusz Allianz SFIO PPK – dawniej Aviva SFIO PPK)** oraz **Millennium Towarzystwo Funduszy Inwestycyjnych S.A.** w sekcji Przelewy do wykonania dodatkowo wyświetlana jest kolumna z tytułem przelewu ze składkami.

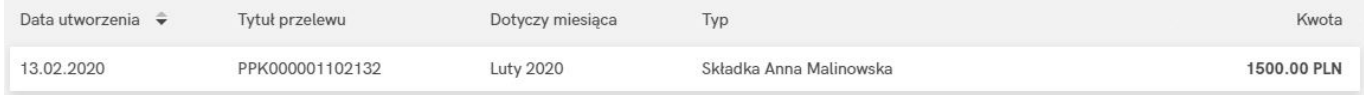